## How to Locate Your Bus Information

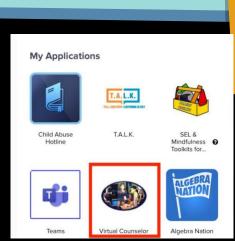

Step 1: Locate Virtual Counselor in your Clever account and click the icon

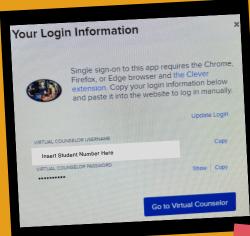

Step 2: Enter your login information

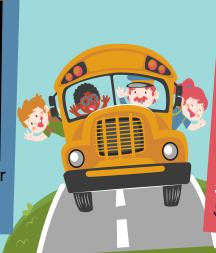

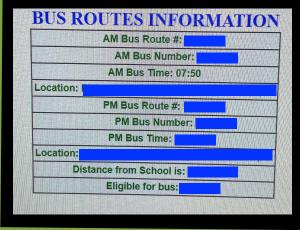

Step 4: View your child's bus information here.

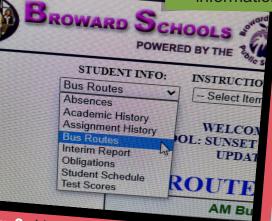

Step 3: Use the dropdown box under Student Info and select "Bus Routes"

You DO NOT have to print the buss pass! The bus driver will have the information.